#### **INFORME**

Responsables del proyecto: Daniel Frontanilla Vladimir Medina

### **OBJETIVO**

● Ampliar la cobertura del servicio de internet satelital instalado por la ABE para que cubra a la mayoría de la población.

### **ANALISIS DE POBLACIÓN**

En el primer viaje realizado se realizaron varias entrevistas a pobladores acerca del lugar y de cuanta gente habita en él. Las autoridades no tienen un número exacto pero por medio de estimaciones y las encuestas sabemos que al menos *80 estudiantes* son los que atienden a la escuela local en esta época de pandemia además de que la mayoría de la gente migra a localidades aledañas todo el tiempo *200 personas* son las que se estima están regularmente en el poblado.

Siendo que ahora se cuenta con un servicio satelital de 1 Mbps de *10 a 15 pobladores se encuentran conectados de manera continua* en cercanías de la antena omnidireccional de la ABE.

Según estos estimados se considera la obtención de las antenas mANTbox 2 12s que tienen un rango de más o menos 100 metros de cobertura.

### **DIAGRAMA DE LA RED**

Se plantea el siguiente diagrama de red para poder tener cobertura en toda la población

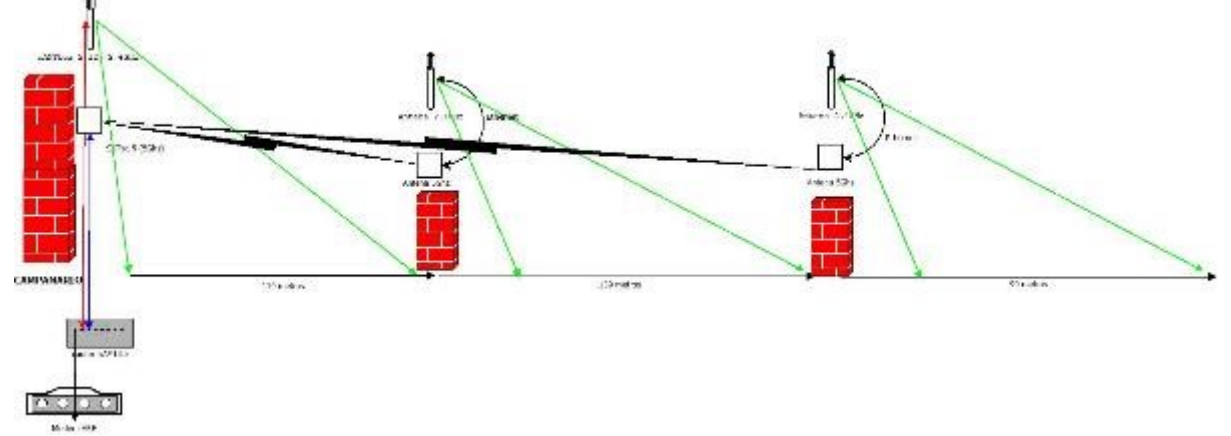

En la localidad los equipos de la ABE se encuentran ubicados en el centro de salud de Suri se escogió este mismo lugar para poder instalar el Router hAP Lite que tendrá dos cables ethernet conectados a una antena sectorial que servirá de Access Point en el campanario en una antena sectorial mANTbox 2 12s de 2.4 GHz y el otro con una antena SXTsq 5 que se enlazara a otras dos antenas SXTsq 5 Lite que sirven de estaciones.

Cada estación SXTsq 5 Lite se conecta con una antena sectorial mANTbox 2 12s para los enlaces punto multipunto hacia los usuarios

## **TOPOGRAFÍA DEL PUEBLO**

Inicialmente se tenía una antena omnidireccional instalada en el campanario por la ABE la cual provee de 1 Mbps al pueblo, el rango de la antena es como se describe en la siguiente imagen:

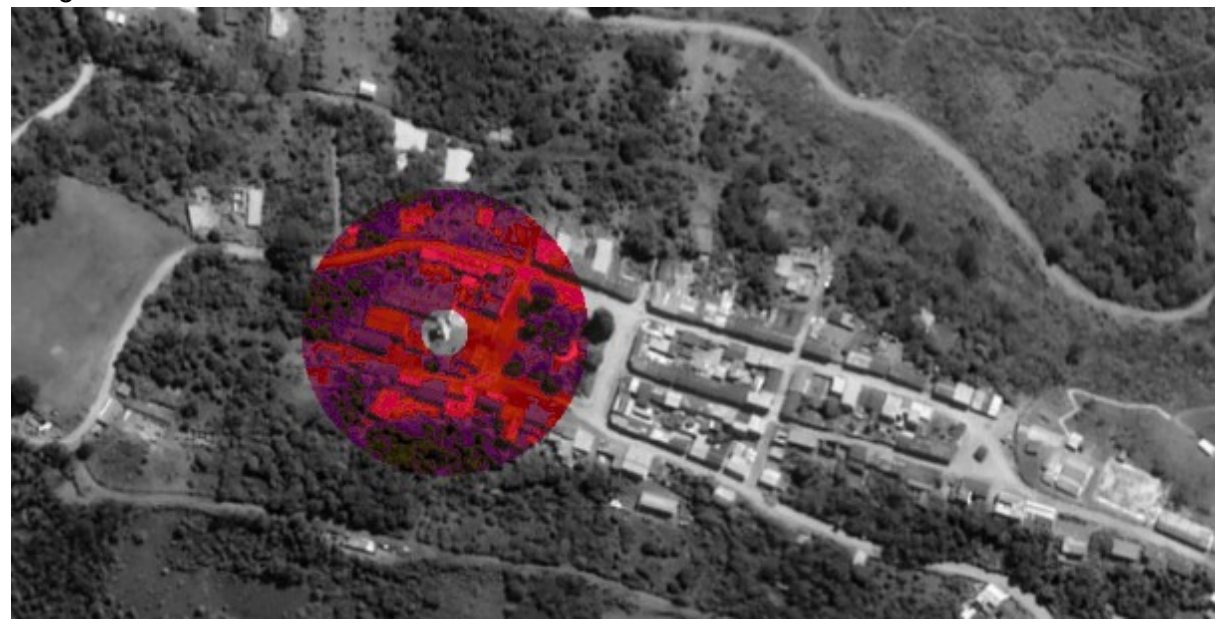

Para poder ampliar esta cobertura se plantearon tres posiciones según el diagrama de red establecido anteriormente como se muestra a continuación:

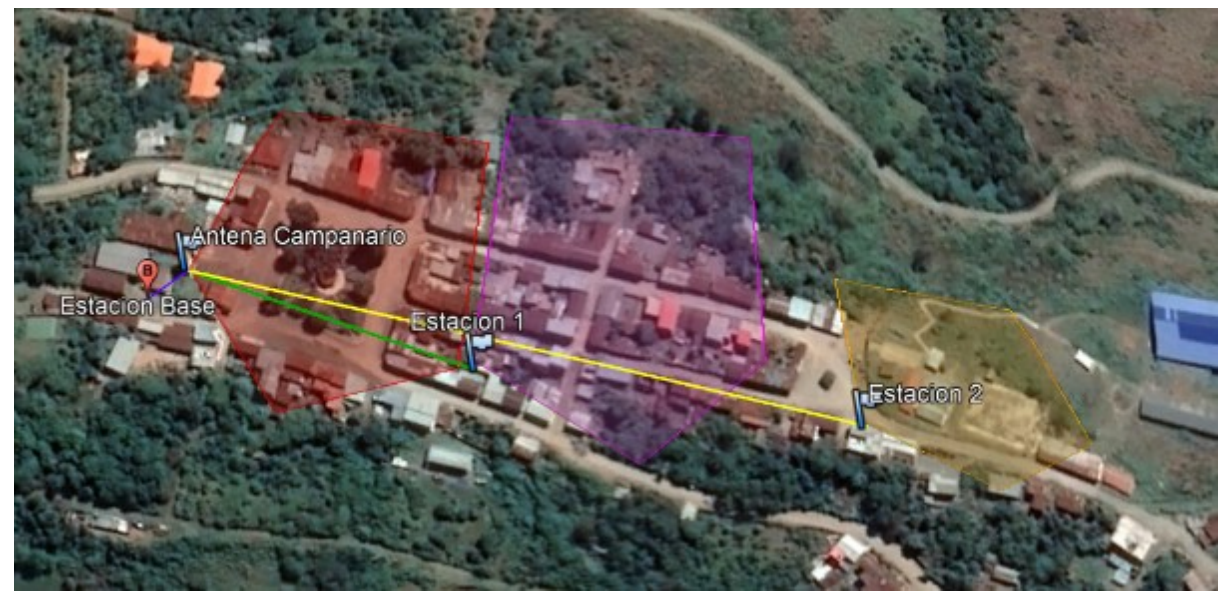

### **EQUIPO UTILIZADO**

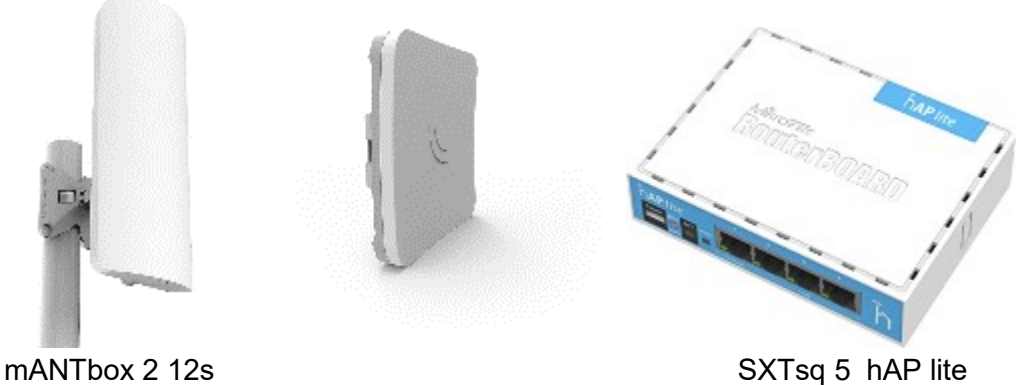

**Nota:** Las antenas *SXTsq 5* y *SXTsq 5 Lite* son idénticas en su estructura física, no obstante la antena *SXTsq 5 Lite* solo tiene un nivel 3 de licencia que no permite que funcione como AP pero esto no presenta inconvenientes en cuanto a la configuración de la red.

Los equipos instalados en la población son:

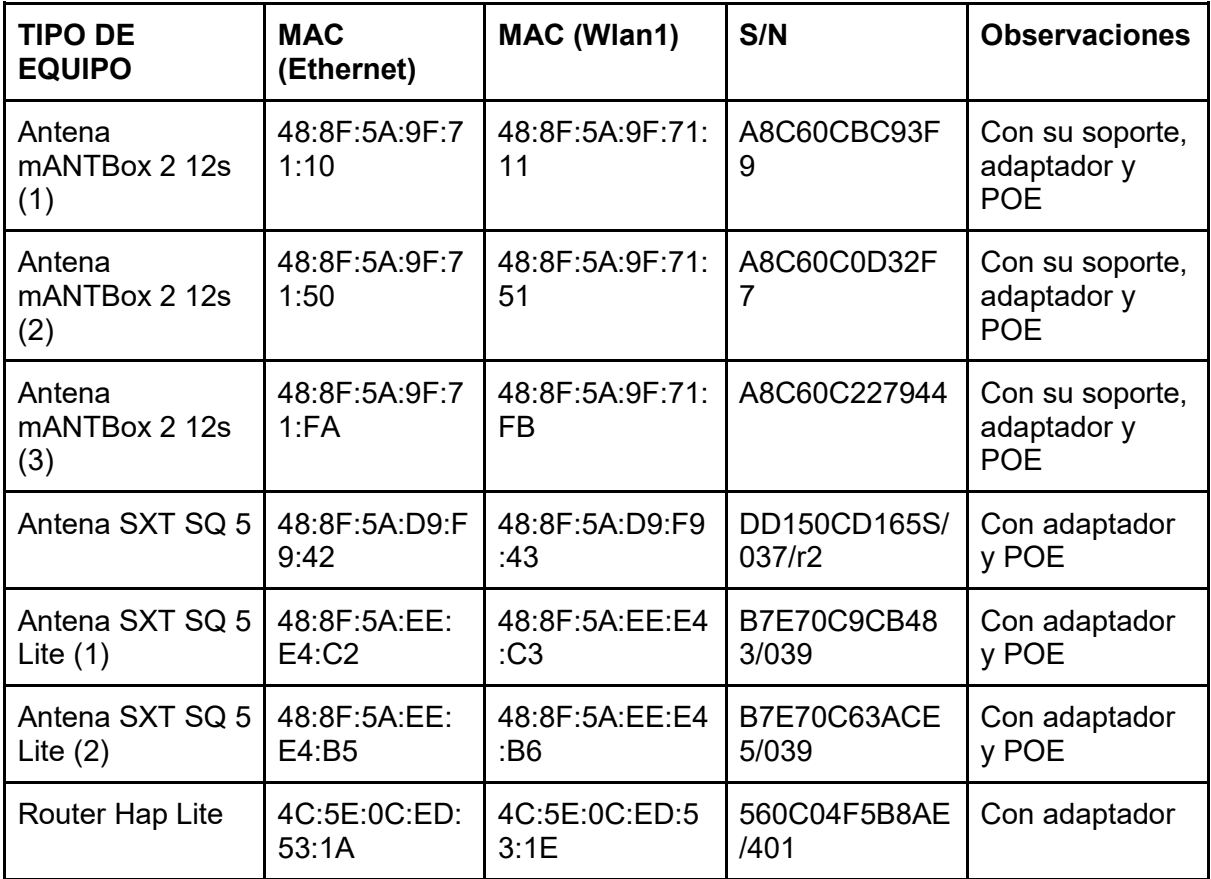

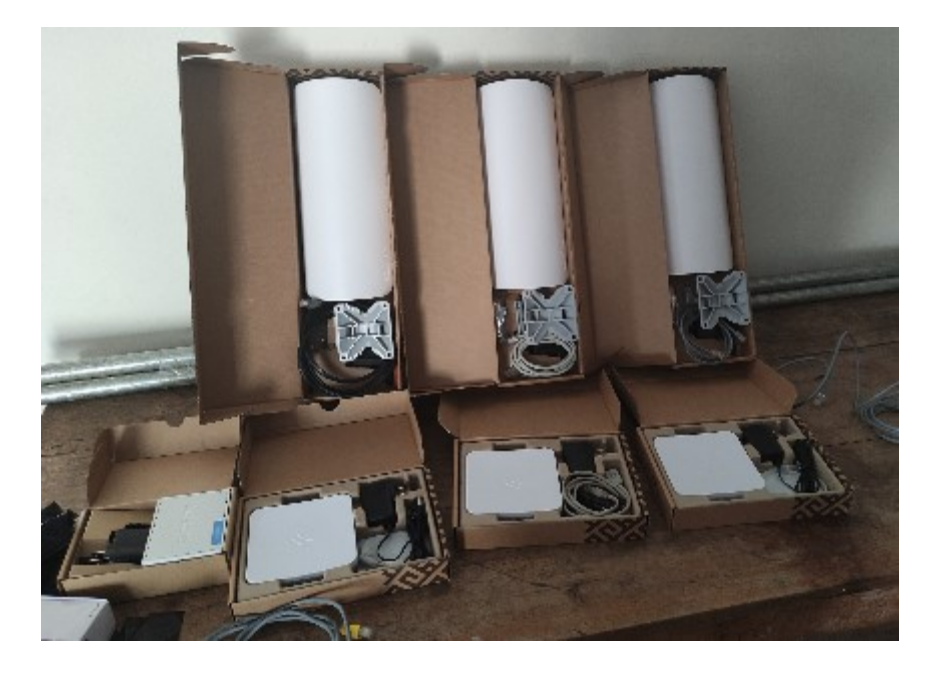

# **CONFIGURACIÓN DE LA RED**

Para el gestionamiento de todas las antenas se consideró usar la configuración CAPsMAN, esta nos ayuda a poder modificar cualquier parámetro de la red desde solo el punto de distribución principal sin tener que conectarse físicamente a cada antena, la configuración de las IPs necesarias para cada equipo se muestra en la siguiente tabla:

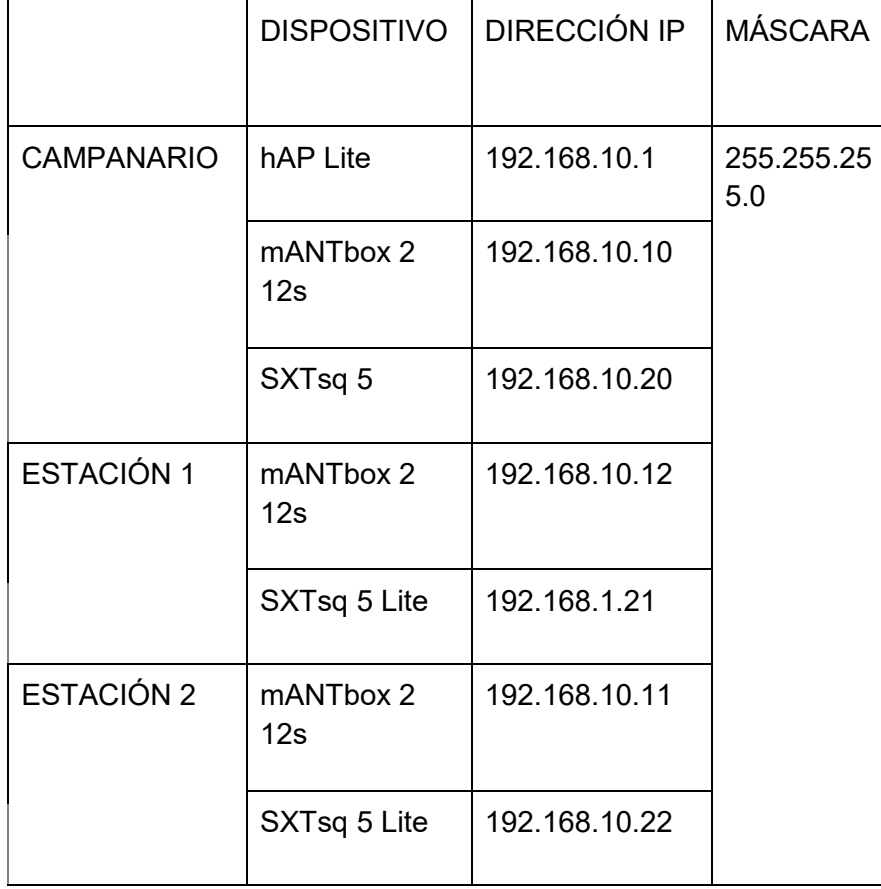

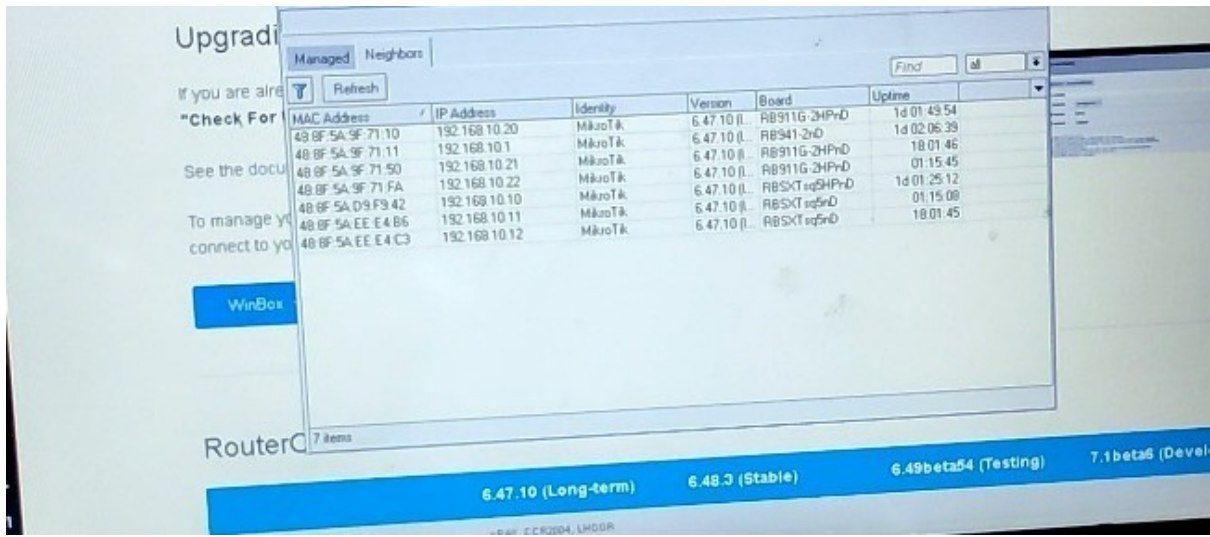

Nota: Las configuraciones de los equipos por su tipo es el siguiente

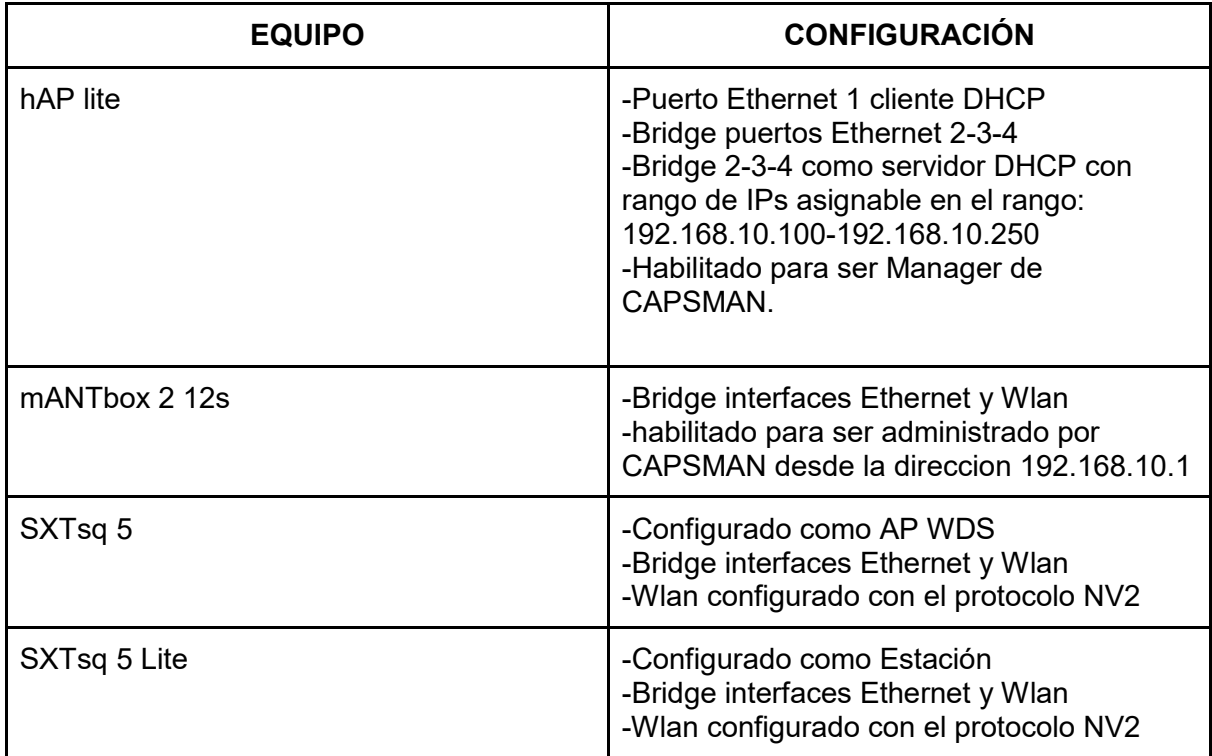

**Nota:** La configuración distribuida por el manager CAPSMAN es:

**-AP:** Red Suri

**-Protocolo usado:** 802.11n

**-Tipo de seguridad:** ninguna

Para el acceso a la red no es necesario una contraseña por lo que es una *red abierta* a cualquier usuario que esté en el rango de cobertura de las antenas para el fácil acceso a cualquier poblador de la localidad.

## **ANEXOS -Fotografias instalación CAMPANARIO y CENTRO DE SALUD**

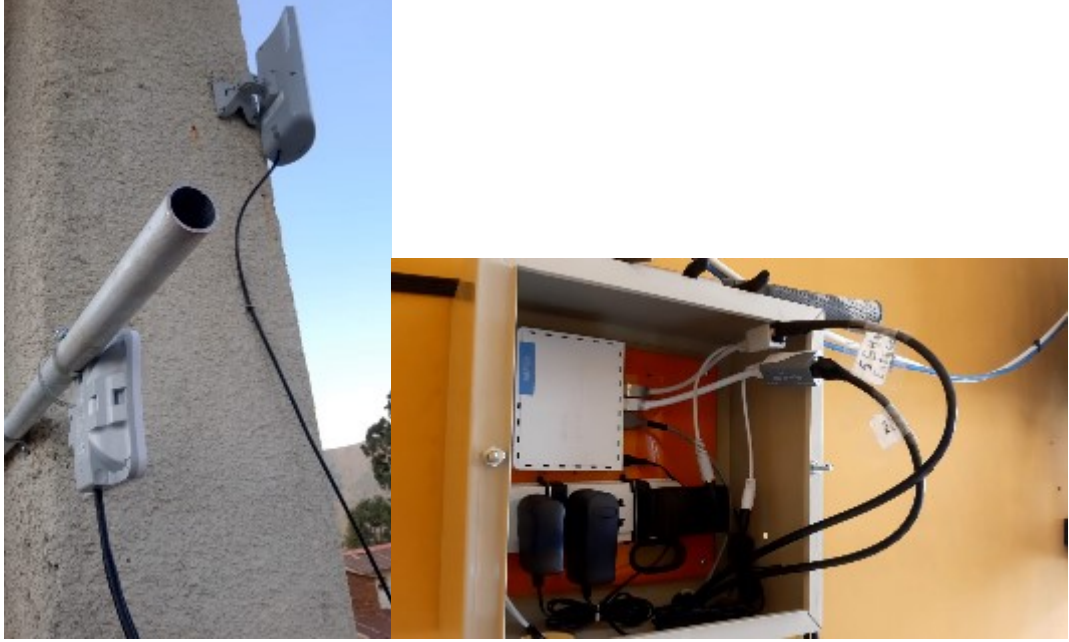

**-Fotografias instalacion Estacion 1**

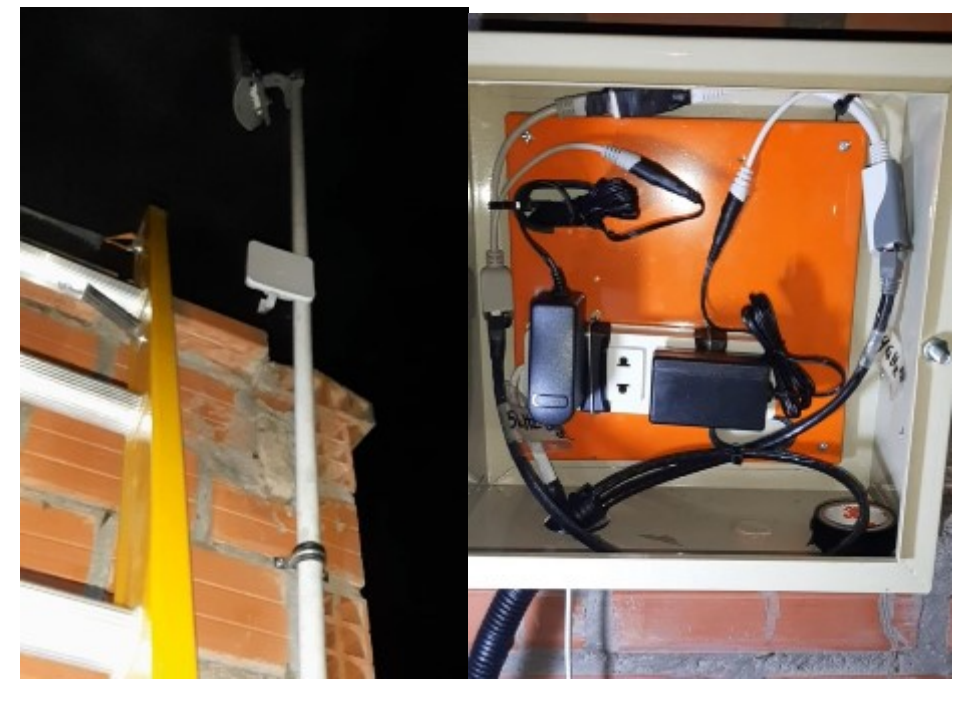

**-Fotografias instalacion Estacion 2**

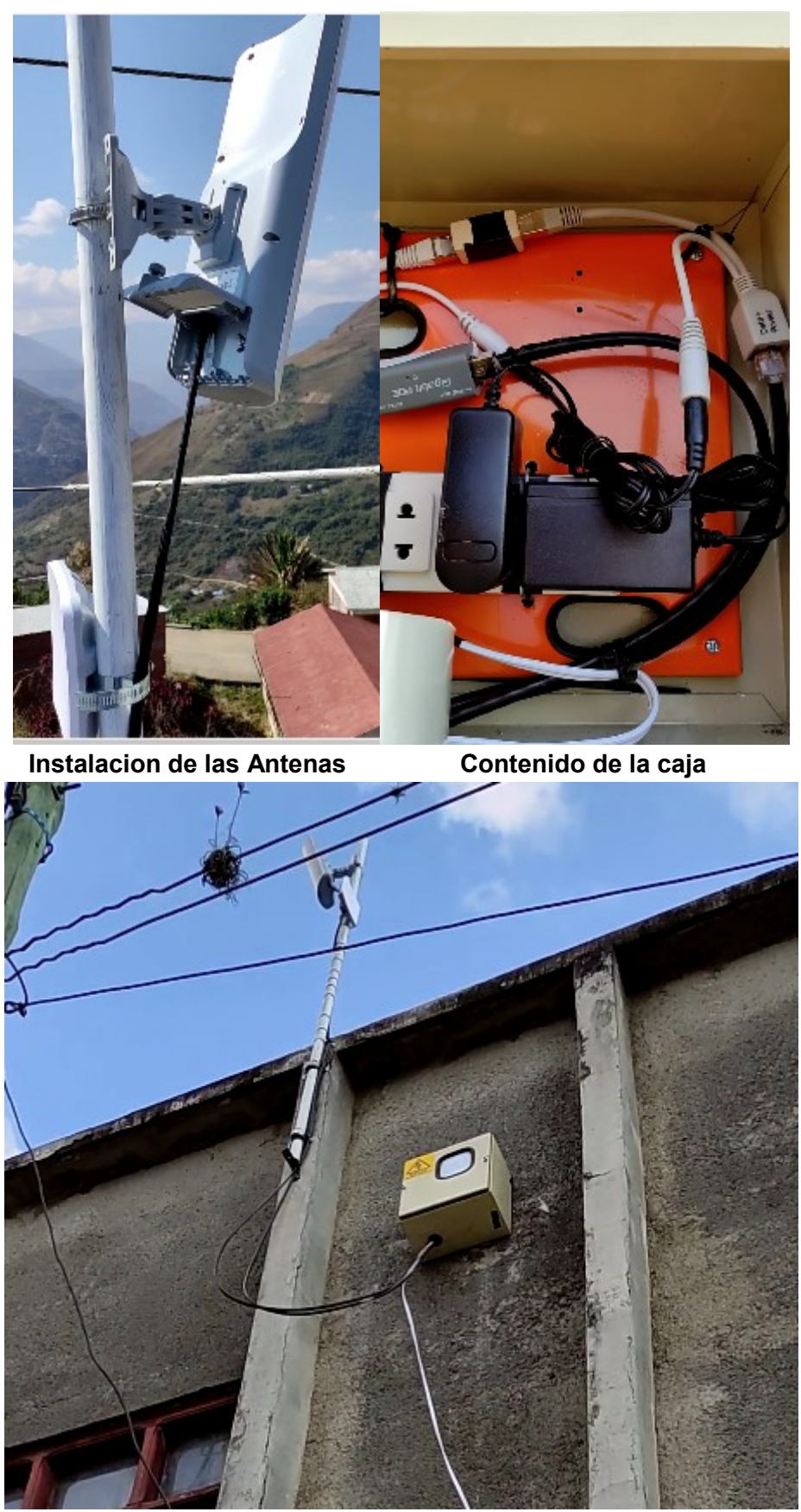

**Equipo instalado**